## **INSTRUKCJA SKŁADANIA WNIOSKU O ROZLICZENIE WYRÓWNANIA, O KTÓRYM MOWA W ART. 12B UST. 1**

ustawy z dnia 15 września 2022 r. o szczególnych rozwiązaniach w zakresie niektórych źródeł

ciepła w związku z sytuacją na rynku paliw

 $(Dz.U. z 2023 poz. 1772 ze zm.).$  zwana dalej: "ustawa"

Podstawa prawna Instrukcji art. 18 ust. 4 ustawy

- 1. Przedsiębiorstwo energetyczne posiadające koncesję i wykonujące działalność gospodarczą w zakresie sprzedaży ciepła odbiorcom ciepła, o których mowa w art. 4 ust. 1 ustawy oraz przedsiębiorstwo energetyczne zajmujące się bezpośrednią sprzedażą wytworzonego ciepła lub przedsiębiorstwo energetyczne wykonujące działalność gospodarczą w zakresie obrotu ciepłem lub dystrybutor ciepła, który zawarł umowę o świadczenie usług przesyłania lub dystrybucji ciepła z odbiorcą, który zawarł umowę sprzedaży ciepła z innym przedsiębiorstwem energetycznym (dalej łącznie zwane: "podmiot uprawniony", "wnioskodawca", "sprzedawca ciepła", "przedsiębiorstwo energetyczne"), składa wniosek o rozliczenie wyrównania, o którym mowa w art. 12b ust. 1 ustawy (dalej: "wniosek", "wniosek o rozliczenie wyrównania"), za pomocą formularza elektronicznego, udostępnionego na stronie internetowej administrowanej przez Zarządce Rozliczeń S.A. (dalej: "ZRSA", "podmiot wypłacający"), za pośrednictwem Portalu dostępnego pod adresem: https://cieplo2023.zrsa.pl, (dalej: "Portal").
- 2. Przedsiębiorstwo energetyczne uprawnione do otrzymania wyrównania, o którym mowa w art. 12a ust. 1 ustawy, składa wniosek o rozliczenie wyrównania, który uwzględnia rzeczywiste dane w każdej grupie taryfowej dotyczące ilości ciepła sprzedanego na potrzeby podmiotów, o których mowa w art. 4 ust. 1. ustawy, za okres:

a) od dnia 1 marca 2023 r. do dnia 31 grudnia 2023 r. - w terminie od dnia **1 kwietnia 2024 r. do dnia 15 maja 2024r.**;

b) od dnia 1 stycznia 2024 r. do dnia 30 czerwca 2024 r. - w terminie od dnia **1 września 2024 r. do dnia 15 października 2024 r**.

- 3. W przypadku niezłożenia wniosku o rozliczenie wyrównania w terminie, o którym mowa w pkt. 2 lit. a) niniejszej Instrukcji, wypłacone wyrównanie za okres od dnia 1 marca 2023 r. do dnia 31 grudnia 2023 r. uznaje się za otrzymane nienależnie i przedsiębiorstwo energetyczne uprawnione do otrzymania wyrównania jest obowiązane do zwrotu otrzymanych środków w całości wraz z odsetkami liczonymi jak dla zaległości podatkowych w terminie do dnia 31 maja 2024 r.
- 4. W przypadku niezłożenia wniosku o rozliczenie wyrównania w terminie, o którym mowa w pkt. 2 lit. b) niniejszej Instrukcji, wypłacone wyrównanie za okres od dnia 1 stycznia 2024 r. do dnia 30 czerwca 2024 r. uznaje się za otrzymane nienależnie i przedsiębiorstwo energetyczne uprawnione do otrzymania wyrównania jest obowiązane do zwrotu otrzymanych środków w całości wraz z odsetkami liczonymi jak dla zaległości podatkowych w terminie do dnia 31 października 2024 r.
- 5. **We wniosku (jednym wniosku) o rozliczenie wyrównania należy uwzględnić wszystkie systemy ciepłownicze, które są objęte taryfą dla ciepła.**
- 6. Portal przeznaczany jest do składania wniosków przez podmioty uprawnione, które prowadzą działalność gospodarczą na podstawie koncesji w zakresie sprzedaży ciepła odbiorcom ciepła, o których mowa w art. 4 ust. 1 ustawy.
- 7. Składanie, weryfikacja i rozpatrywanie wniosków odbywa się wyłącznie za pomocą środków komunikacji elektronicznej.
- 8. W celu złożenia wniosku należy skorzystać z konta w Portalu, jeden podmiot uprawniony posiada jedno konto w Portalu. W przypadku gdy podmiot uprawniony posiada już konto w Portalu wykorzystuje je do składania wniosku. W przypadku braku konta w Portalu, konieczne jest jego założenie. Po wprowadzeniu podstawowych danych tj. NIP podmiotu uprawnionego oraz adres e-mail, na adres e-mail wskazany podczas zakładania konta zostanie wysłana wiadomość z linkiem aktywacyjnym. Należy uważnie wprowadzać adres e-mail, ponieważ nie ma technicznej możliwości zmiany adresu e-mail, na który zostanie przesłany link aktywacyjny.
- 9. W przypadku nieotrzymania wiadomości z linkiem aktywacyjnym, o której mowa w pkt. 8 w terminie 48 godzin, należy sprawdzić wszystkie skrzynki pocztowe, w tym dotyczące wiadomości śmieci lub spamu. Wiadomość e-mail może zostać zakwalifikowana jako spam, ze względu na stosowaną politykę bezpieczeństwa informatycznego. W sytuacji braku otrzymania wiadomości, należy skontaktować się z ZRSA, pod adresem e-mail: portal@zrsa.pl z podaniem w tytule wiadomości "brak linku aktywacyjnego" oraz podaniem w treści wiadomości numeru telefonu kontaktowego i NIP. ZRSA odpowie w drodze mailowej lub skontaktuje się telefonicznie.
- 10. Po zalogowaniu się do Portalu, w celu złożenia wniosku należy kliknąć: "Nowy wniosek" i wybrać odpowiedni typ wniosku: "Wniosek o rozliczenie wyrównania - art. 12b ustawy z dnia 15 września 2022 r.".
- 11. Po wyborze typu wniosku, w formularzu elektronicznym wniosku należy uzupełnić wymagane dane w sekcji Szczegóły, Tabela A – Ceny ciepła, Tabela B – Stawki opłat, a następnie je zapisać. Opis dotyczący pól i ich wypełniania znajduje się w Załączniku nr 1 niniejszej instrukcji.
- 12. Przed wygenerowaniem w Portalu wniosku w pliku pdf możliwe jest dodanie podpisanych elektronicznie załączników w sekcji Załączniki. Wówczas na wygenerowanym wniosku pojawią się nazwy załączonych dokumentów. Dopuszczalne

jest dodanie załączników w Portalu po wygenerowaniu wniosku, przy czym wtedy plik wniosku nie będzie zawierał nazw załączonych dokumentów.

- 13. Wygenerowany wniosek w formacie pdf, który utworzy się pod nazwą "Wniosek o rozliczenie wyrównania art. 12b ustawy z dnia 15 września 2022 r.", należy pobrać i zapisać w swoim komputerze. **Wygenerowanego dokumentu nie należy drukować ani modyfikować**.
- 14. Do formularza elektronicznego wniosku należy **obowiązkowo** załączyć w sekcji Załączniki podpisane elektronicznie **kopie faktur VAT** wystawionych na odbiorcę uprawnionego, z ceną zastosowaną do rozliczeń (jedna faktura VAT za każdy miesiąc sprzedaży ciepła na potrzeby odbiorców, o których mowa w art. 4 ust. 1 ustawy w okresie od marca 2023 r. do grudnia 2023 r. dla danego systemu ciepłowniczego dla każdej grupy taryfowej).
- 15. W przypadku gdy wnioskodawca nie składał wniosków o wypłatę wyrównania, o którym mowa w art. 12a ust. 1 ustawy lub dane ujęte we wniosku o wypłatę wyrównania, w tym dane wykazane w załącznikach do wniosku o wypłatę wyrównania uległy zmianie, należy w sekcji Załączniki załączyć następujące dokumenty, podpisane zgodnie z pkt. 20 niniejszej Instrukcji:
	- ✓ Taryfa dla ciepła obowiązująca na dzień 30 września 2022 r.
	- ✓ Wniosek o zatwierdzenie taryfy dla ciepła obowiązującej na dzień 30 września 2022 r. + tabela. Należy dołączyć tabele wykorzystywane do wprowadzania i wyliczania danych we wniosku (proponowana: Skutki finansowe dla odbiorców w rozbiciu na poszczególne grupy taryfowe).
	- $\checkmark$  Taryfa/taryfy obowiązująca w okresie objętym wnioskiem.
	- ✓ Wniosek o zatwierdzenie taryfy/taryf obowiązujących w okresie objętym wnioskiem + tabela. Należy dołączyć tabele wykorzystywane do wprowadzania i wyliczania danych we wniosku (proponowana: Skutki finansowe dla odbiorców w rozbiciu na poszczególne grupy taryfowe).
	- ✓ Wnioskodawca posiadający w taryfie dla ciepła algorytm wyznaczania cen i stawek, zobowiązany jest do przedstawienia metodologii wyliczeń w celu potwierdzenia prawidłowości wprowadzonych wartości we wniosku.

Dodatkowo możliwe jest dodawanie innych załączników niż wymienione.

Jeżeli dokument "Zgoda na prowadzenie postępowania administracyjnego w formie elektronicznej" nie został złożony wraz z wnioskiem o wypłatę wyrównania, można go załączyć. Składa się go jednokrotnie, wzór dostępny na stronie ZRSA https://www.zrsa.pl/pliki-do-pobrania-cieplo-2023/

- 16. Nie jest możliwa zmiana załączników, które zostały dodane przed wygenerowaniem wniosku, bez konieczności jego ponownego wygenerowania.
- 17. Komplet dokumentów załączanych do formularza elektronicznego wniosku należy przed złożeniem podpisać kwalifikowanym podpisem elektronicznym lub podpisem zaufanym przez osoby uprawnione do reprezentacji podmiotu uprawnionego. Reprezentacja zgodnie z danymi ujawnionymi w Krajowym Rejestrze Sądowym, (dalej: "KRS") lub w innym równoważnym rejestrze, np. Centralnej Ewidencji i Informacji o Działalności Gospodarczej dla osób fizycznych prowadzących jednoosobową działalność gospodarczą i spółek cywilnych, (dalej: "CEiDG") lub udzielonym pełnomocnictwem.
- 18.W przypadku podpisywania załączników przez pełnomocnika należy w sekcji Załączniki dołączyć pełnomocnictwo opatrzone kwalifikowanym podpisem elektronicznym lub podpisem zaufanym przez osoby uprawnione do reprezentacji podmiotu uprawnionego, ujawnione w KRS lub w innym równoważnym rejestrze. Z treści pełnomocnictwa powinien jasno wynikać zakres czynności do jakich został upoważniony Pełnomocnik. Podpisanie odwzorowania cyfrowego (np. skanu) potwierdza zgodność pełnomocnictwa z oryginałem.
- 19. "Zgoda na prowadzenie postępowania administracyjnego w formie elektronicznej" raz złożona jest ważna do odwołania i nie jest konieczne jej składanie przy każdym kolejnym wniosku, w tym wniosku po wezwaniu.
- 20.Wniosek oraz załączniki należy podpisać wyłącznie kwalifikowanym podpisem elektronicznym lub podpisem zaufanym. Nie należy załączać dokumentów wydrukowanych i zeskanowanych, podpisanych po zeskanowaniu ani modyfikować ich treści i nazw przed i po podpisaniu.
- 21.W przypadku, gdy wniosek lub załącznik do wniosku jest podpisany zewnętrznym podpisem elektronicznym, do załączników należy dołączyć osobny plik podpisu.
- 22. Komplet dokumentów załączanych do formularza elektronicznego wniosku należy dodać w sekcji Załączniki wybierając odpowiedni Typ pliku, a następnie wysłać do weryfikacji przez ZRSA, poprzez wybranie przycisku "Wyślij". Po skutecznym przesłaniu, wniosek otrzymuje w Portalu status "Złożony".
- 23. Na adres poczty elektronicznej podmiotu uprawnionego, wskazany we wniosku zostanie wysłana wiadomość z potwierdzeniem otrzymania wniosku przez ZRSA. W przypadku braku otrzymania wiadomości, o której mowa powyżej, w terminie 24 godzin od dnia przesłania wniosku, należy sprawdzić wszystkie skrzynki pocztowe, w tym dotyczące wiadomości śmieci lub spamu, gdyż wiadomość e-mail może zostać zakwalifikowana jako spam, ze względu na stosowaną politykę bezpieczeństwa informatycznego. W sytuacji nieotrzymania wiadomości, należy skontaktować się z ZRSA, pod adresem e-mail: portal@zrsa.pl z podaniem w tytule wiadomości "brak potwierdzenia otrzymania wniosku" oraz podaniem w treści wiadomości numeru telefonu kontaktowego i NIP. ZRSA odpowie w drodze mailowej lub skontaktuje się telefonicznie.
- 24.ZRSA weryfikuje wniosek pod względem wysokości kwoty, prawidłowości dokonanych obliczeń, kompletności wymaganych dokumentów i prawidłowego reprezentowania, w tym dokumentów potwierdzających uprawnienie do reprezentowania.
- 25.Jeżeli z wniosku o rozliczenie wyrównania wynika kwota do wypłaty, po pozytywnej weryfikacji i potwierdzeniu posiadania środków na wypłatę przez ZRSA, podmiot uprawniony otrzyma informację o zatwierdzeniu i dokonana zostanie wypłata środków w terminie określonym w zatwierdzeniu.
- 26.Zatwierdzenie i wypłata, z zastrzeżeniem pkt. 25 niniejszej Instrukcji, następuje w zakresie, w jakim dane i kwota wyrównania nie budzi wątpliwości.
- 27.Jeżeli z wniosku o rozliczenie wyrównania wynika zwrot kwoty nadpłaconego wyrównania, uznaje się je za otrzymane nienależnie i przedsiębiorstwo energetyczne uprawnione do otrzymania wyrównania zwraca ją w terminie 14 dni od dnia zatwierdzenia wniosku przez podmiot wypłacający.
- 28. W przypadku gdy przedsiębiorstwo energetyczne uprawnione do otrzymania wyrównania nie zwróciło nienależnie otrzymanego wyrównania, podmiot wypłacający wzywa ten podmiot do jego zwrotu w terminie 14 dni od dnia otrzymania wezwania.
- 29. W przypadku gdy przedsiębiorstwo energetyczne uprawnione do otrzymania wyrównania nie dokona zwrotu wyrównania w terminie, podmiot wypłacający wydaje decyzję administracyjną określającą wysokość nienależnie pobranej kwoty wyrównania podlegającego zwrotowi oraz termin dokonania tego zwrotu. Od nienależnie pobranej kwoty wyrównania są naliczane odsetki za opóźnienie od dnia jego otrzymania.
- 30.W przypadku gdy kwota wyrównania wypłacona zgodnie z art. 12a ustawy jest niższa niż kwota wyrównania wynikająca z rozliczenia, podmiot wypłacający dokonuje wypłaty tej różnicy na rzecz przedsiębiorstwa energetycznego uprawnionego do otrzymania wyrównania w terminie 45 dni od dnia zatwierdzenia wniosku przez podmiot wypłacający, biorąc pod uwagę posiadane środki na rachunku rekompensaty ciepłowniczej oraz limity, o których mowa w art. 62 ustawy.
- 31.W przypadku, gdy wniosek zawiera braki formalne lub błędy obliczeniowe, w całości lub w części, lub budzi uzasadnione wątpliwości ZRSA co do zgodności ze stanem rzeczywistym, ZRSA wzywa podmiot uprawniony do usunięcia braków formalnych lub błędów obliczeniowych lub uzasadnionych wątpliwości ZRSA. Podmiot uprawniony zobowiązany jest do ich usunięcia w terminie 7 dni od dnia otrzymania wezwania. Wezwanie jest wysyłane na podany we wniosku adres poczty elektronicznej podmiotu uprawnionego, a status wniosku w Portalu ulegnie zmianie na "W trakcie wyjaśnień".
- 32.Jeżeli wezwanie dotyczy części wniosku, ZRSA w przesyłanym piśmie wskazuje dane które wymagają wyjaśnienia lub poprawienia.
- 33.W celu usunięcia braków formalnych lub błędów obliczeniowych lub uzasadnionych wątpliwości ZRSA dotyczących całego lub części wniosku, podmiot uprawniony składa poprawiony cały wniosek. **W celu utworzenia wniosku w odpowiedzi na wezwanie, należy otworzyć wniosek w statusie "W trakcie wyjaśnień" i kliknąć przycisk "Utwórz nowy wniosek" znajdujący się na dole formularza. Utworzony zostanie nowy wniosek z uzupełnionymi danymi ze złożonego wcześniej wniosku, oprócz zakładki Załączniki**. Po naniesionych zmianach wskazanych w wezwaniu, należy załączyć odpowiednie dokumenty w zakładce Załączniki oraz działać zgodnie z punktami niniejszej Instrukcji, zaczynając od pkt. 11. W poprawionym wniosku nie można dodawać innych elementów. Poprawiony i wysłany wniosek otrzymuje w Portalu status "Złożony".
- 34.Jeżeli poprawiony wniosek nie posiada braków formalnych, błędów obliczeniowych i nie budzi uzasadnionych wątpliwości, ZRSA działa zgodnie z pkt 29.
- 35.W przypadku nieusunięcia braków formalnych, błędów obliczeniowych lub uzasadnionych wątpliwości ZRSA zawartych we wniosku, w terminie 7 dni od dnia otrzymania wezwania do ich usunięcia, ZRSA odmawia zatwierdzenia wniosku w zakresie w jakim kwota wyrównania budzi wątpliwości lub nie przysługuje.
- 36. Odmowa, o której mowa w art. 14 ust. 4 i 5 ustawy, nie pozbawia podmiotu uprawnionego możliwości ponownego złożenia wniosku o wypłatę wyrównania, z wyjątkiem gdy wyrównanie nie przysługuje.
- 37.ZRSA w uzasadnionych przypadkach przywraca termin na złożenie wniosku o rozliczenie wyrównania, o którym mowa w art. 12b ust. 3 ustawy. Termin przywraca się na wniosek podmiotu uprawnionego.

### **Uwagi ogólne**

- ZRSA ma prawo w każdym czasie dokonać zmiany Instrukcji. W przypadku zmiany Instrukcji ZRSA publikuje zmienioną wersję na swojej stronie internetowej.
- ZRSA jest Administratorem danych osobowych w rozumieniu przepisów rozporządzenia Parlamentu Europejskiego i Rady (UE) 2016/679 z dnia 27 kwietnia 2016 r. w sprawie ochrony osób fizycznych w związku z przetwarzaniem danych osobowych i w sprawie swobodnego przepływu takich danych oraz uchylenia dyrektywy 95/46/WE (RODO). Szczegółowe informacje związane z przetwarzaniem danych osobowych zamieszczone są na stronie internetowej ZRSA: https://zrsa.pl.

# **Załącznik nr 1**

# **WNIOSEK O WYPŁATĘ WYRÓWNANIA, O KTÓRYM MOWA W ART. 12A UST.1 USTAWY Z DNIA 15 WRZEŚNIA 2022 R. O SZCZEGÓLNYCH ROZWIĄZANIACH W ZAKRESIE NIEKTÓRYCH ŹRÓDEŁ CIEPŁA W ZWIĄZKU Z SYTUACJĄ NA RYNKU PALIW (DZ.U. Z 2023 R. POZ. 1772 ze zm. ZAWIERA DANE I INFORMACJE:**

**SEKCJA: Szczegóły** W celu automatycznego przeliczenia pól 8 i 9 można skorzystać z opcji: PRZELICZ AUTOMATYCZNIE Spowoduje to uzupełnienie wskazanych pól o poprawne wartości z części wniosku *"Tabela A - Ceny ciepła"* oraz *"Tabela B - Stawki opłat"*. Po skorzystaniu z przycisku należy zapisać zmiany.

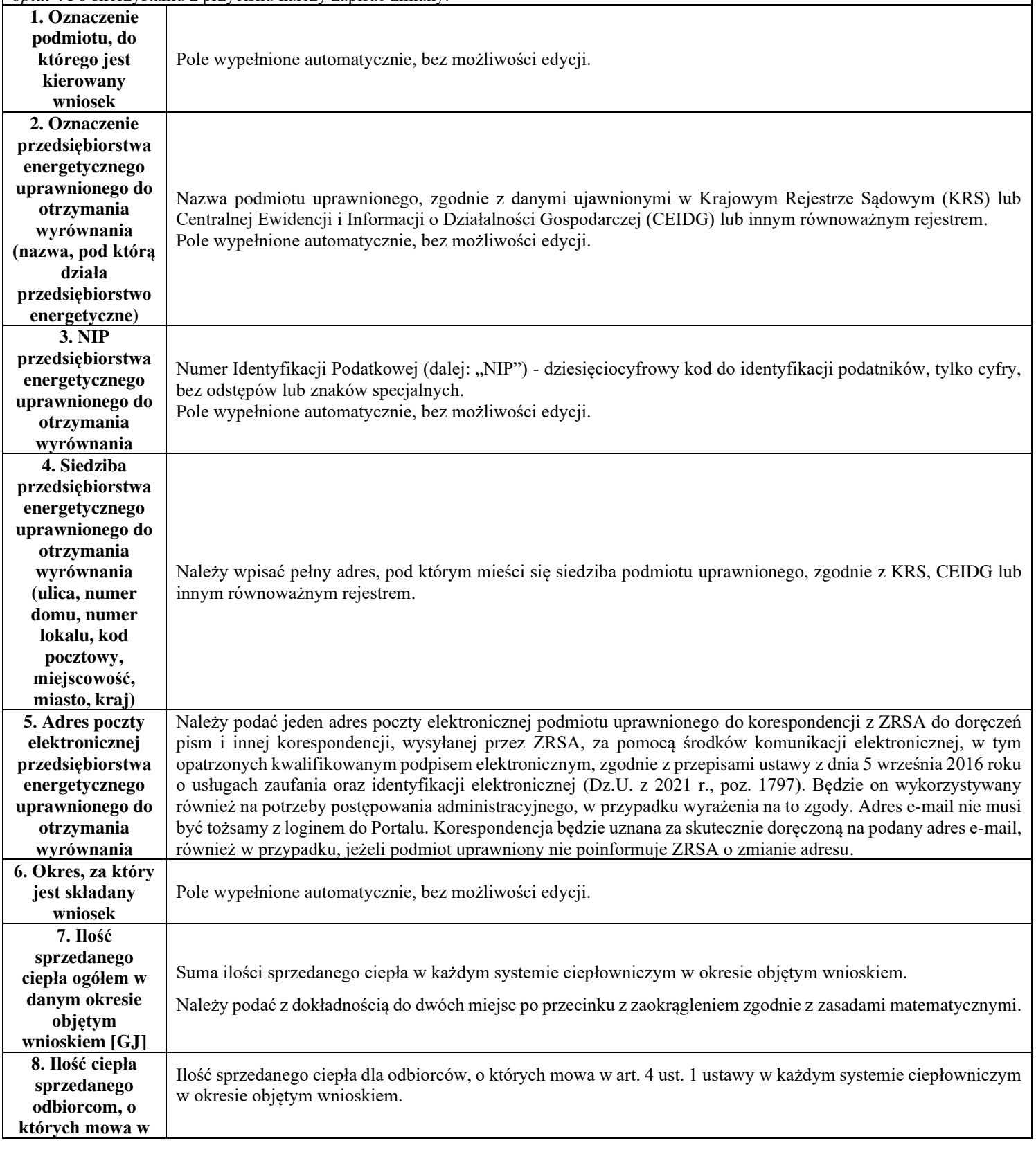

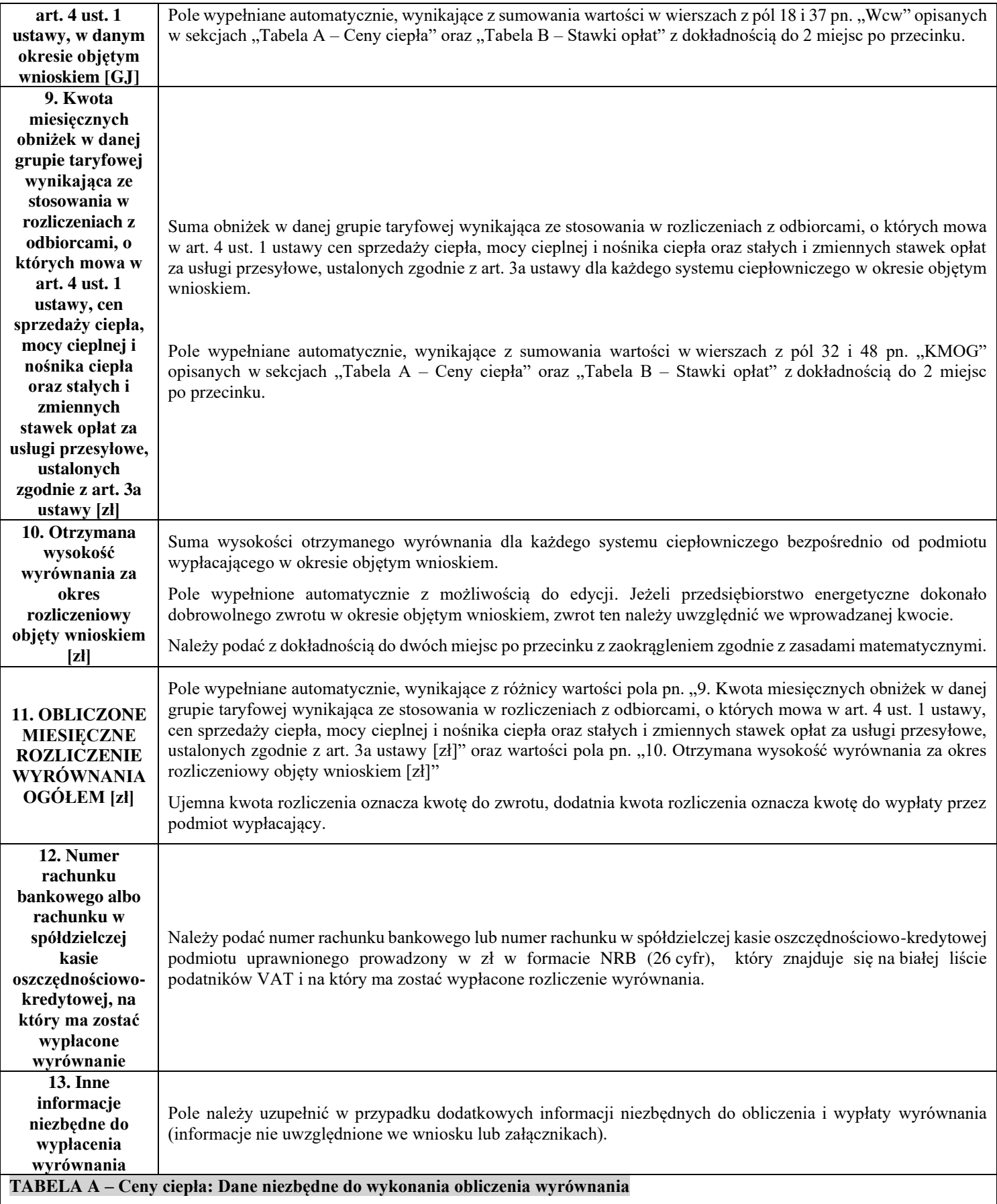

**Wszystkie pola w tabeli, w których wprowadza się dane liczbowe, muszą zostać wypełnione. W przypadku, gdy dane pole nie dotyczy wnioskodawcy, należy wpisać 0,00 (zero). Dane liczbowe należy podać w ujęciu miesięcznym (nie dotyczy sytuacji, gdy w danym miesiącu nastąpiła zmiana taryfy dla ciepła).**

**W przypadku kilku grup taryfowych stosowanych w tym samym systemie ciepłowniczym, dane należy podać odrębnie dla każdej grupy taryfowej w kolejnych wierszach dla danego okresu obowiązywania taryfy dla ciepła.**

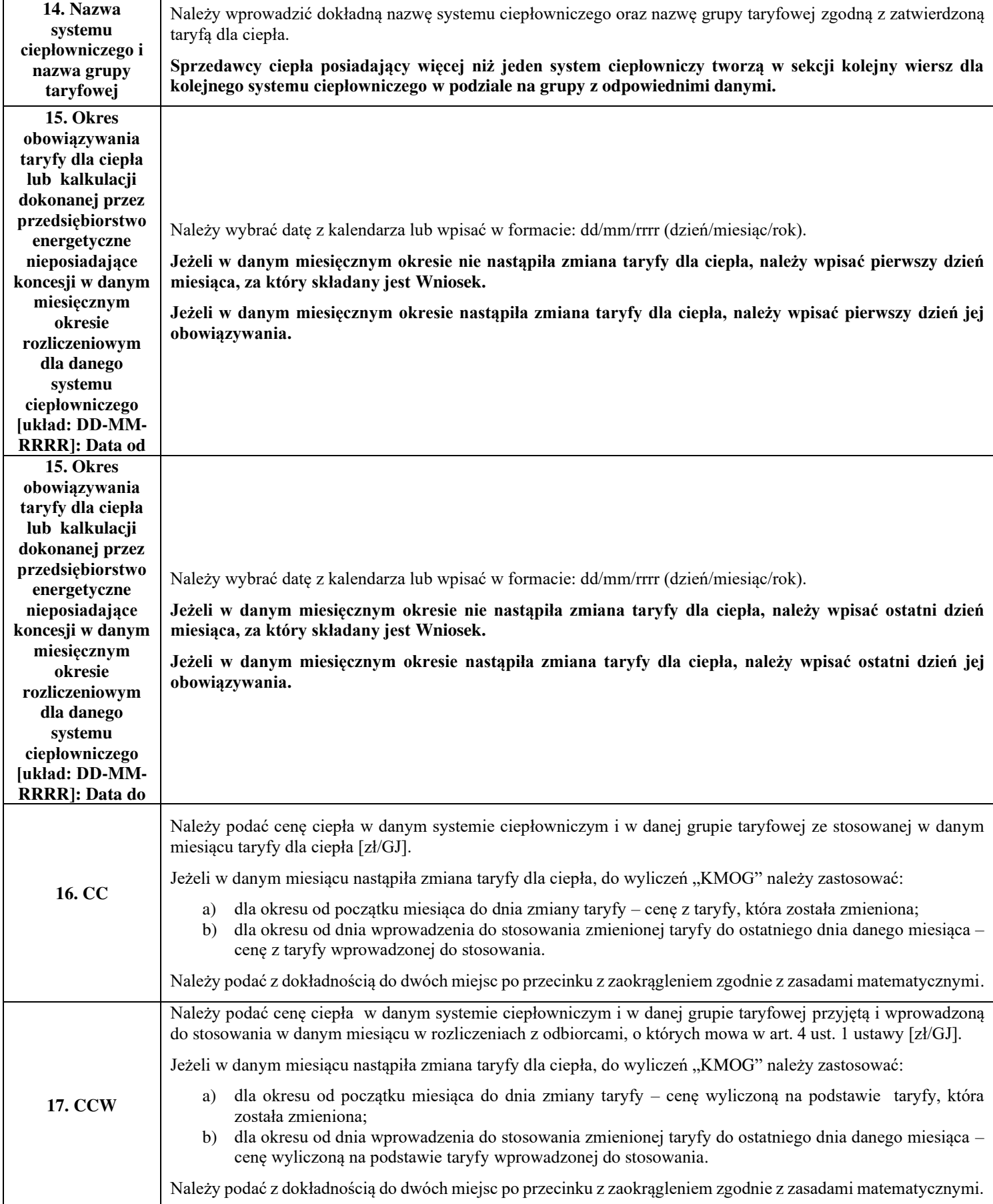

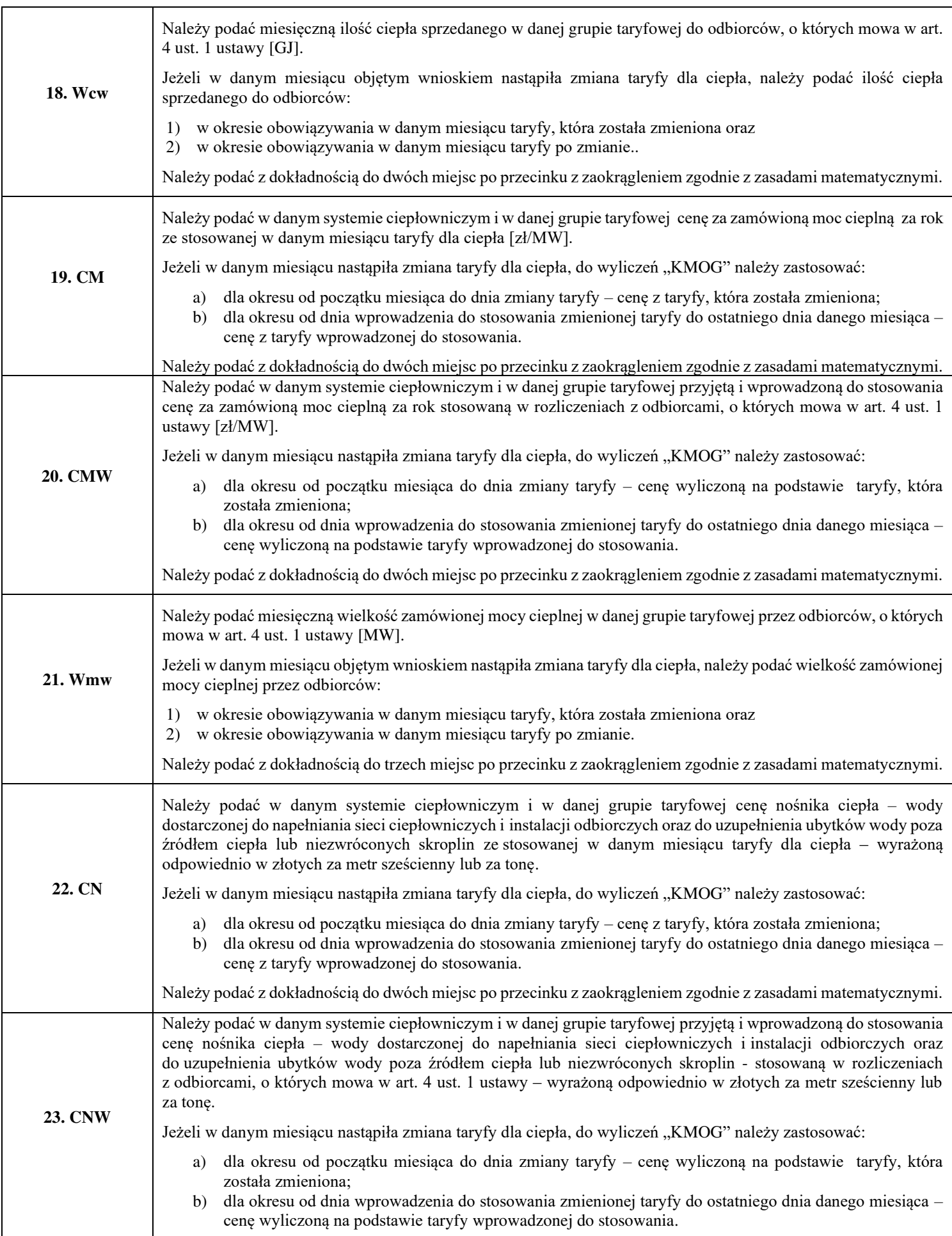

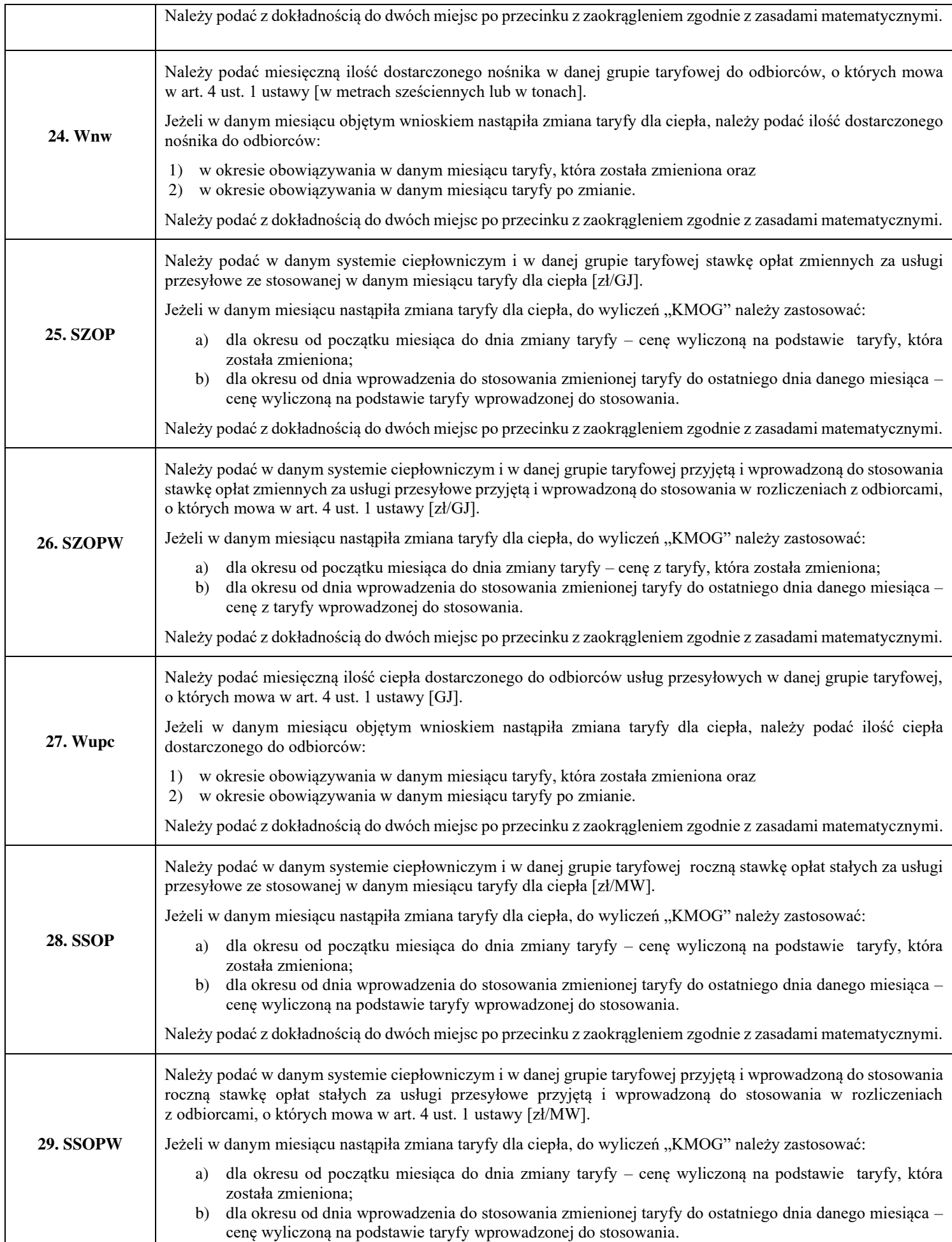

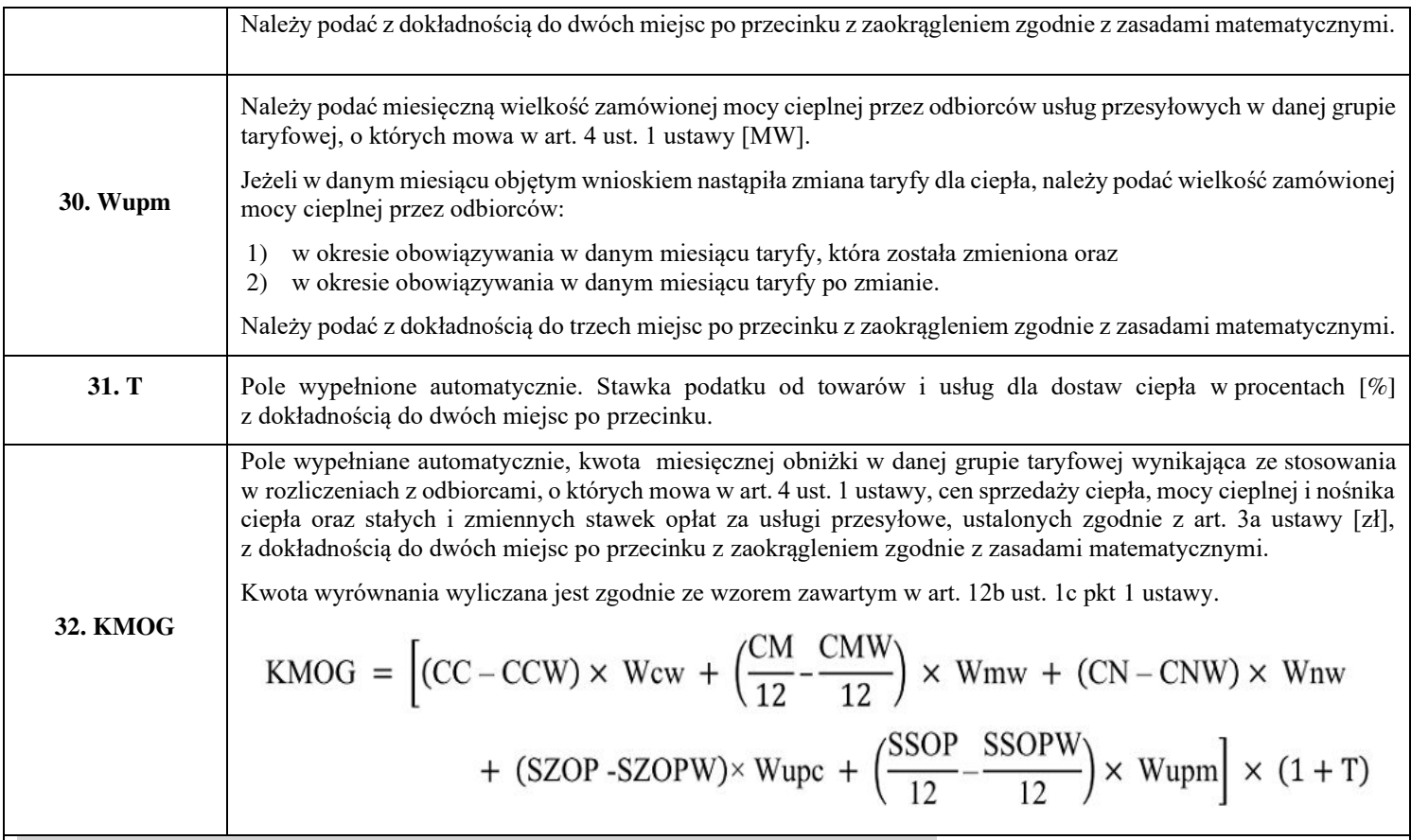

## **TABELA B – Stawki opłat: Dane dotyczące obliczenia kwoty rozliczenia wyrównania**

**Wszystkie pola w tabeli, w których wprowadza się dane liczbowe, muszą zostać wypełnione. W przypadku, gdy dane pole nie dotyczy wnioskodawcy, należy wpisać 0,00 (zero). Dane liczbowe należy podać w ujęciu miesięcznym (nie dotyczy sytuacji, gdy w danym miesiącu nastąpiła zmiana taryfy dla ciepła).**

**W przypadku kilku grup taryfowych stosowanych w tym samym systemie ciepłowniczym, dane należy podać odrębnie dla każdej grupy taryfowej w kolejnych wierszach dla danego okresu obowiązywania taryfy dla ciepła.**

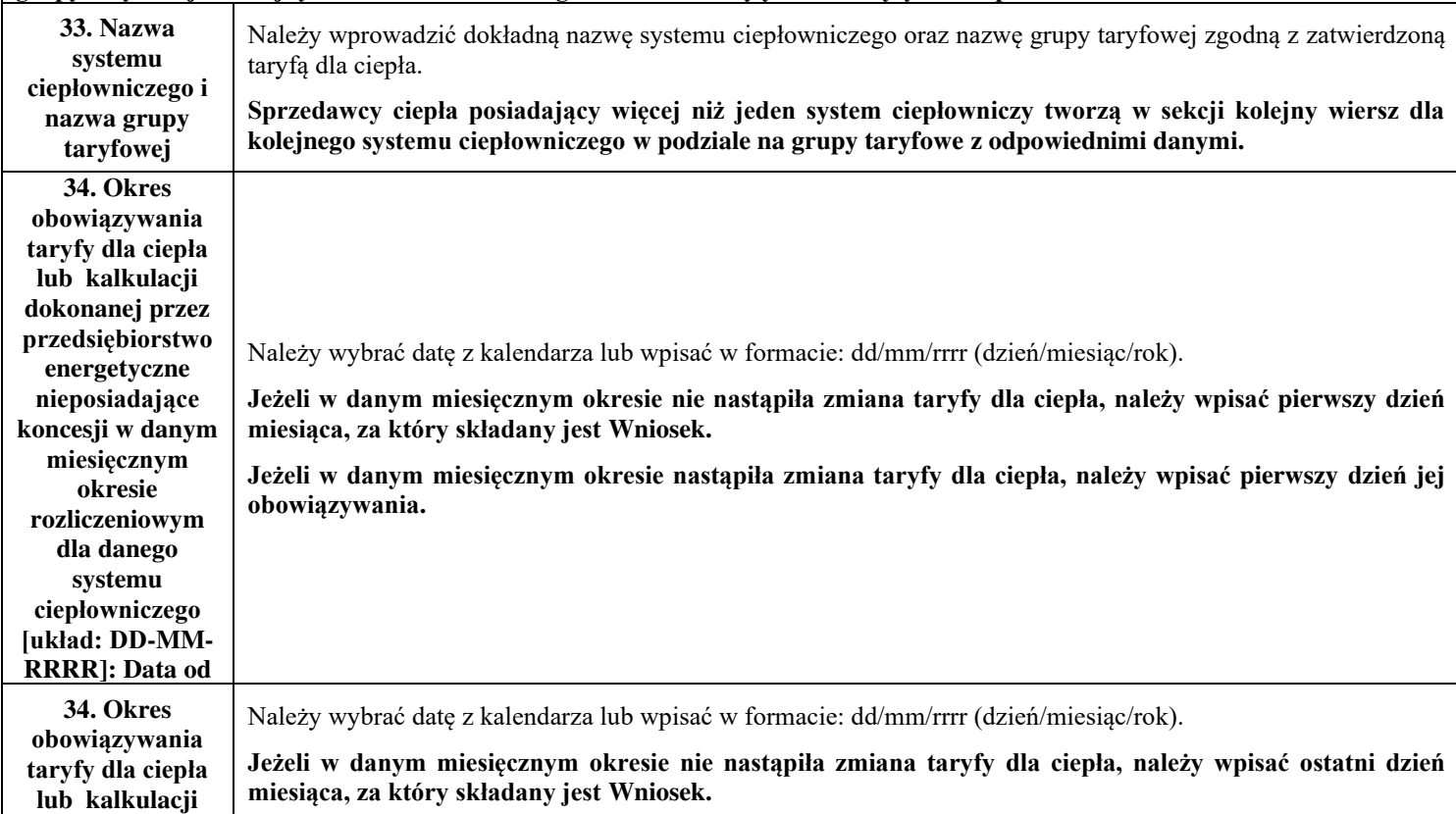

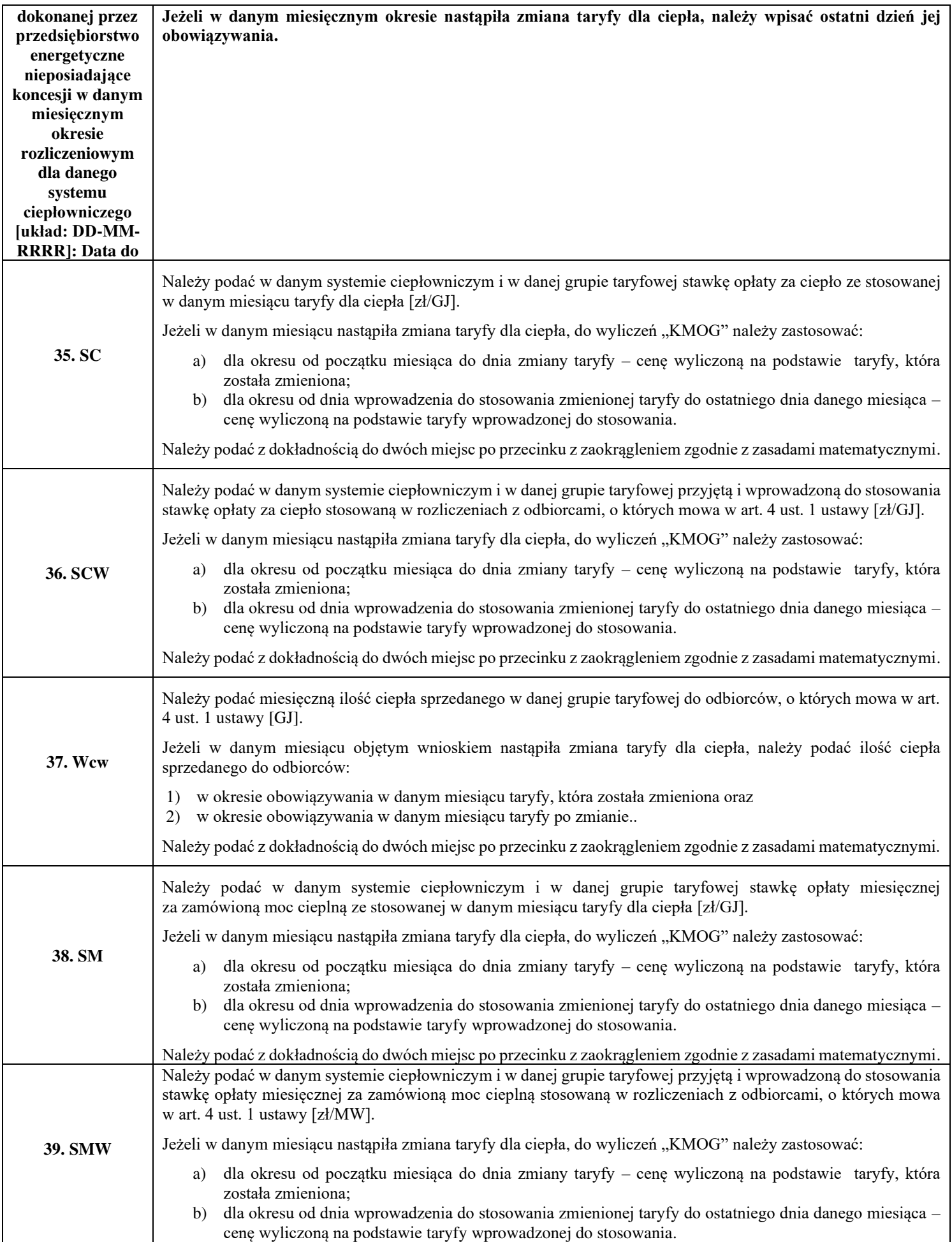

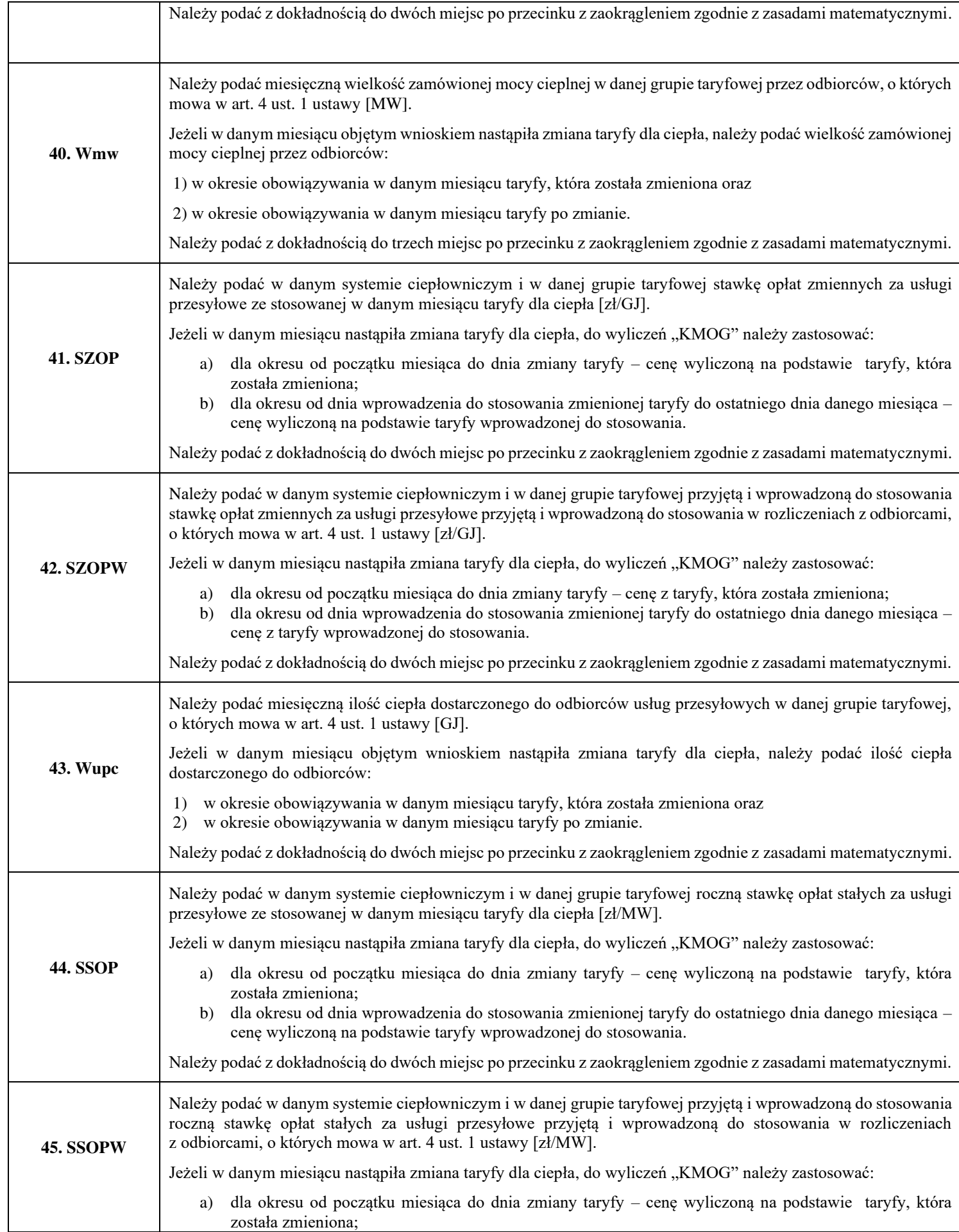

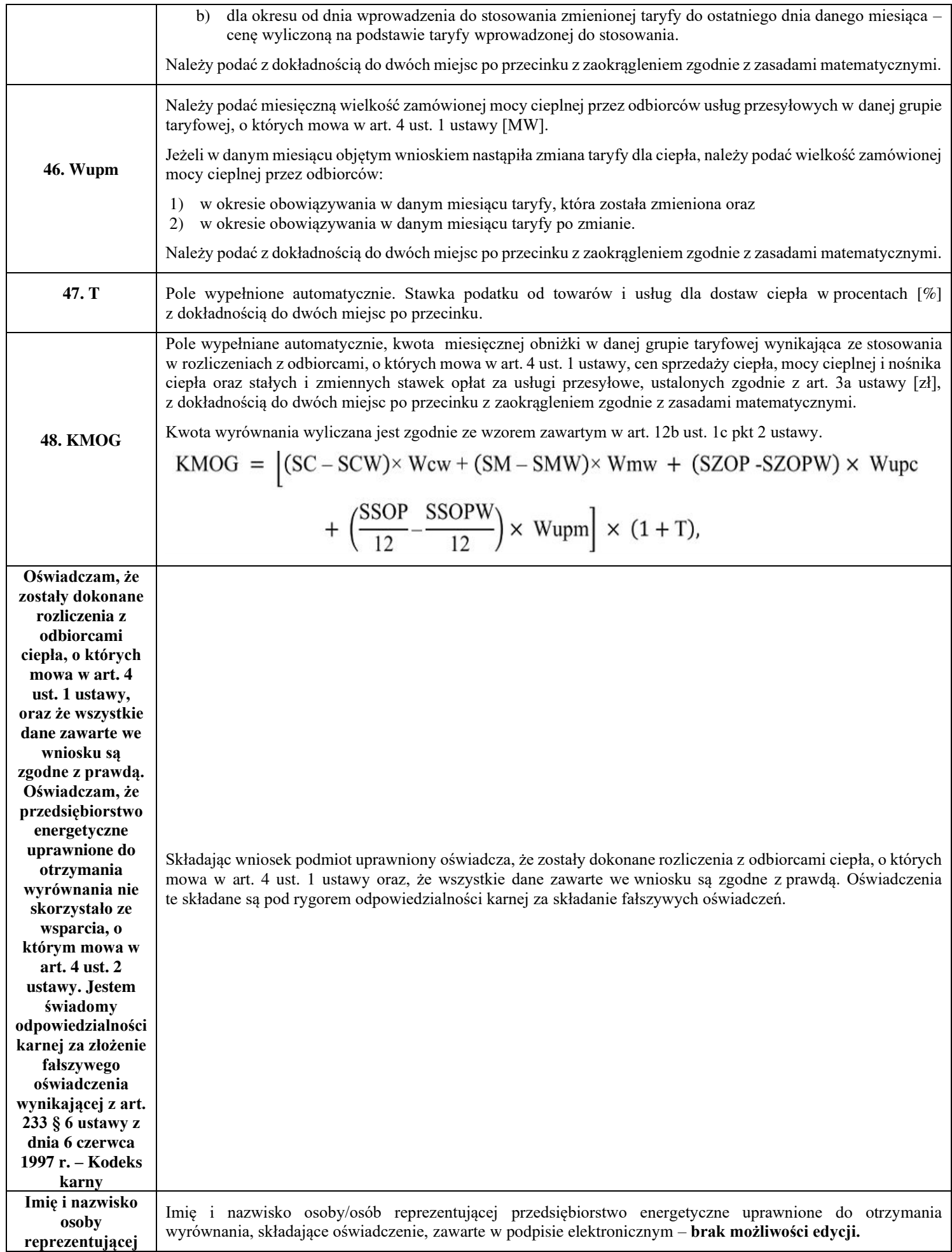

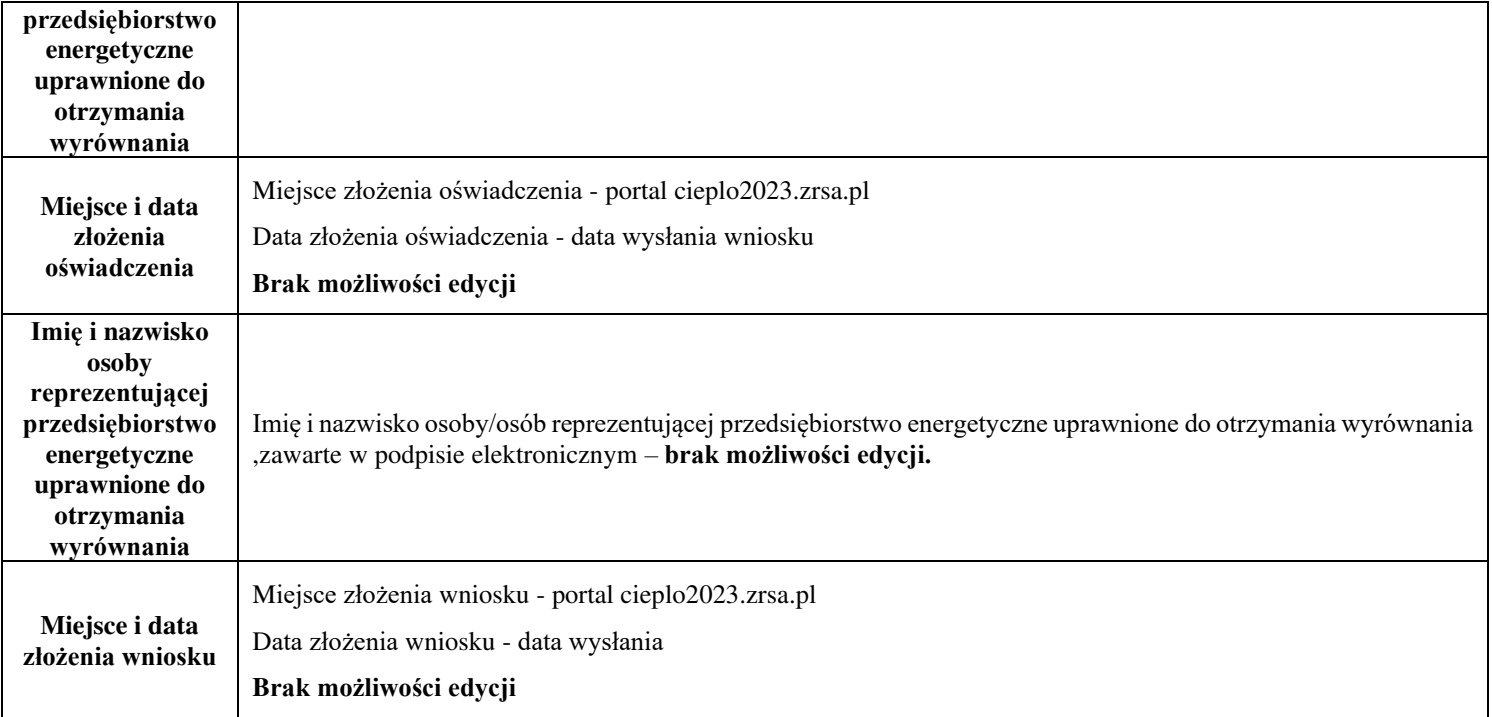

#### **Załączniki do wniosku**

- **Obowiązkowo** podpisane elektronicznie **kopie faktur VAT** wystawionych na odbiorcę uprawnionego, z ceną zastosowaną do rozliczeń (jedna faktura VAT za każdy miesiąc sprzedaży ciepła na potrzeby odbiorców, o których mowa w art. 4 ust. 1 ustawy w okresie od marca 2023 r. do grudnia 2023 r. dla danego systemu ciepłowniczego dla każdej grupy taryfowej).
- W przypadku gdy wnioskodawca nie składał wniosków o wypłatę wyrównania, o którym mowa w art. 12a ust. 1 ustawy lub dane ujęte we wniosku o wypłatę wyrównania, w tym dane wykazane w załącznikach do wniosku o wypłatę wyrównania uległy zmianie, należy załączyć następujące dokumenty:
	- $\checkmark$  Taryfa dla ciepła obowiązująca na dzień 30 września 2022 r.
	- ✓ Wniosek o zatwierdzenie taryfy dla ciepła obowiązującej na dzień 30 września 2022 r. + tabela. Należy dołączyć tabele wykorzystywane do wprowadzania i wyliczania danych we wniosku (proponowana: Skutki finansowe dla odbiorców w rozbiciu na poszczególne grupy taryfowe).
	- $\checkmark$  Taryfa/taryfy obowiązująca w okresie objętym wnioskiem.
	- ✓ Wniosek o zatwierdzenie taryfy/taryf obowiązujących w okresie objętym wnioskiem + tabela. Należy dołączyć tabele wykorzystywane do wprowadzania i wyliczania danych we wniosku (proponowana: Skutki finansowe dla odbiorców w rozbiciu na poszczególne grupy taryfowe).
	- ✓ Wnioskodawca posiadający w taryfie dla ciepła algorytm wyznaczania cen i stawek, zobowiązany jest do przedstawienia metodologii wyliczeń w celu potwierdzenia prawidłowości wprowadzonych wartości we wniosku.
- Dodatkowo możliwe jest dodawanie innych załączników niż wymienione.

• Zgoda na prowadzenie postępowania administracyjnego w formie elektronicznej, o ile jest załączana i nie została złożona wcześniej.

Wszystkie dokumenty muszą zostać opatrzone kwalifikowanym podpisem elektronicznym lub podpisem zaufanym osób uprawnionych do reprezentacji podmiotu uprawnionego.

## **Załączniki do Instrukcji:**

Załącznik nr 1 - Opis dotyczący pól i sposobu ich wypełniania dla wniosku o rozliczenie wyrównania z art. 12b ust. 1 ustawy.